# 第5章校內幹部

## 5-1 校內幹部

#### 【功能位置】

校內幹部\校內幹部

#### 【操作說明】

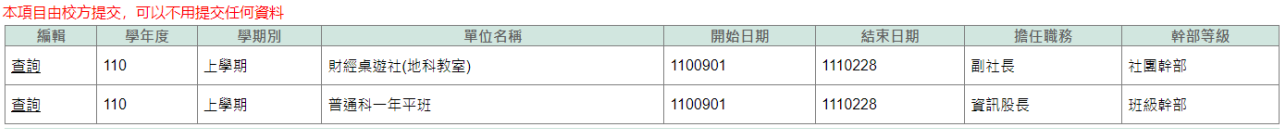

- 1. 進入功能系統會列出同學在校期間已登錄或已轉入的幹部記錄。
- 2. 在[編輯]欄位中對欲查詢記錄或欲修改記錄點下『查詢』,即可查看該筆記錄的詳 細資料。

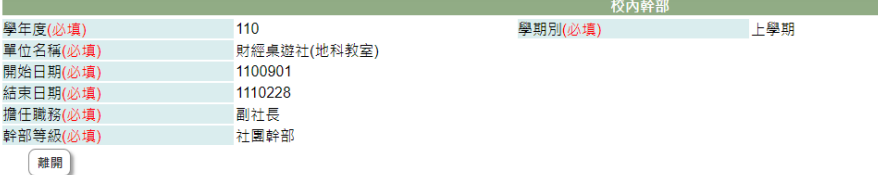

## 【使用時機】

學校準備提交校內幹部經歷名冊時。

### 【功能說明】

查詢學校登錄的校內幹部經歷資料。

## 【注意事項】

由校方提交的校內幹部資料無需上傳文件檔案,如幹部資料需更改請與學校聯繫說明。